## **Focal Prerequisite Software Setup**

This page needs modification and should not be used until it is completed

The following instructions should be used if you are running a Ubuntu 20.04 (xenial) derivative.

```
sudo sh -c 'echo "deb http://robosub.eecs.wsu.edu/repo/ /" >
/etc/apt/sources.list.d/robosub.list'
wget http://robosub.eecs.wsu.edu/repo/repository key -0 - | sudo apt-key add
-
sudo sh -c 'echo "deb http://packages.ros.org/ros2/ubuntu focal main" >
/etc/apt/sources.list.d/ros-latest.list'
wget https://raw.githubusercontent.com/ros/rosdistro/master/ros.key -O - |
sudo apt-key add -
sudo sh -c 'echo "deb http://packages.osrfoundation.org/gazebo/ubuntu xenial
main" > /etc/apt/sources.list.d/gazebo-latest.list'
wget http://packages.osrfoundation.org/gazebo.key -O - | sudo apt-key add -
sudo sh -c 'echo "deb https://packagecloud.io/github/git-lfs/ubuntu/ xenial
main" > /etc/apt/sources.list.d/github git-lfs.list'
wget https://packagecloud.io/github/git-lfs/gpgkey -O - | sudo apt-key add -
sudo aptitude update
sudo aptitude install robosub-kinetic robosub-simulator-kinetic git-lfs
git lfs install
```
To configure your path to know about ROS software, run

```
echo "source /opt/ros/foxy/setup.bash" >> ~/.bashrc
```
Next, continue with the instructions on the [getting start page](https://robosub.eecs.wsu.edu/wiki/cs/getting_started/start#getting_our_code).

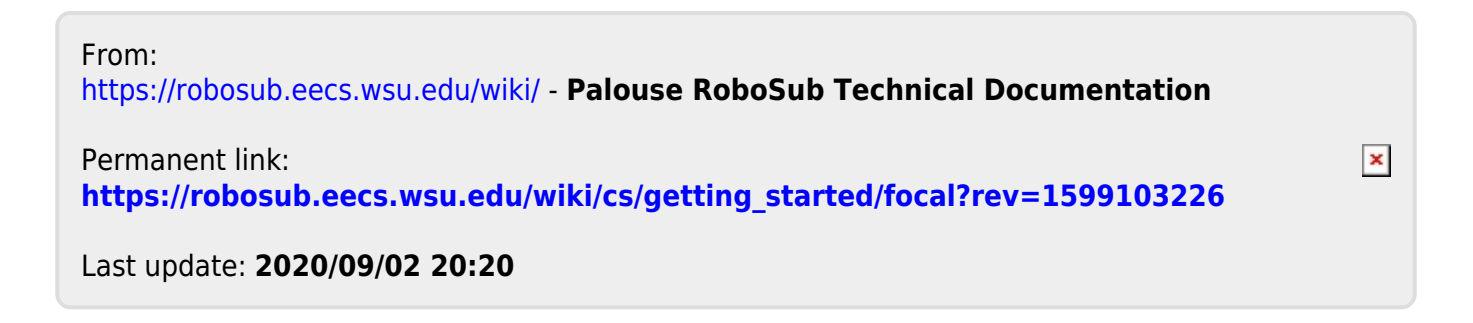